$\overline{a}$ 

## **Chapitre # (NUM) 5 Statistiques**

- **1 [Statistiques univariées](#page-0-0) . . . . . . . . .**
- **2 [Statistiques bivariées](#page-4-0) . . . . . . . . . .**
- **3 [Analyse statistique d'une](#page-6-0) [base de données](#page-6-0) . . . . . . . . . . . . . . .**
- **4 [Solutions des exercices](#page-9-0) . . . . . . . . .**

#### **Résumé & Plan**

L'objectif de ce TP est d'appliquer les scripts Python vus en cours dans des exercices, il servira également de TD associé au cours de Statistiques. On termine par une analyse statistique d'un grand jeu de données, en commençant par la phase d'importation (déjà réalisée dans le [Chapitre \(ALGO\) 5](#page--1-0) – Arbres de la ville de Bordeaux).

#### **Cadre**  $\mathbf{C}^2$

**On suppose dans tout le TP qu'une série statistique est représentée par une liste comportant l'ensemble des observations.**

**Fichiers externes et mise en place**

- **1.** Avant de traiter les parties informatiques de ce TP, commencez par récupérer le fichier Fonctions TPStats.py sur le site de la classe qui contient toutes les fonctions utiles, ainsi que le fichier TPStats.py.
- **2.** Placez ces fichiers dans le même dossier. Au début de TPStats.py vous trouverez une ligne qui importe toutes les fonctions de Fonctions\_TPStats.py, exécutez une fois ce code **en tant que script**.
- **3.** Vous travaillerez ensuite directement dans le fichier TPStats.py.

### <span id="page-0-0"></span>**1. STATISTIQUES UNIVARIÉES**

#### **1.1. Rappel des principales fonctions**

Pour avoir la liste des modalités, il suffit de créer une nouvelle liste sans doublon.

```
>_@ (Modalités)
def sans_doublon(L):
     "" "" ""
     renvoie la liste des éléments de L, chaque élément \
     \rightarrow apparaissant une unique fois
     """
     M = \lceil \rceilfor x in L:
          if x not in M:
               M.append(x)
     return M
```
On peut également transformer la série statistique de départ en dictionnaire de clefs les modalités, et valeurs l'effectif associé à chaque modalité. C'est la fonction dico\_occur déjà rencontrée.

```
TERMINALPython (Dictionnaire des effectifs)
def dico_occur(L):
     D = \{\}for x in L:
          if x not in D:
               D[x] = 1else :
               D[x] += 1
     return D
```
Lycée Michel MONTAIGNE - Bordeaux

On peut également revenir à une liste d'observations si on le souhaite.

 $\sim$ 

```
E (Dictionnaire des effectifs vers liste)
def dico occur vers liste(D):
     L = \lceil \rceilfor x in D:
          # x est une modalité, que l'on duplique autant de \
          \rightarrow fois que nécessaire
          eff_x = D[x]for \angle in range(eff x):
              L.append(x)
     return L
```
La fonction de calcul de moyenne s'appuie notamment sur celle qui calcule la somme.

```
>_@ (Moyenne)
```

```
def moyenne(L):
     "" "" ""
    Renvoie la moyenne des éléments d'une liste
     "" "" ""
    S = \Thetafor x in L:
         S \leftarrow xreturn S/len(L)
```
Si l'on préfère, on peut aussi calculer directement la moyenne à l'aide du dictionnaire des effectifs : dans ce cas, on pondère par l'effectif associé.

```
>_@ (Moyenne avec effectifs)
```

```
def moyenne avec eff(D):
     "'' """ "''Renvoie la moyenne d'une série associée au dictionnaire \
     ightharpoonup des effectifs
     \overline{D}"'' """ "''S = \ThetaN = 0 # nombre d'éléments de la série
     for x in D:
         eff x = D[x]S += x*eff x
```
 $N$  += eff  $x$ **return** S/N

Pour la variance, on utilise généralement la version KÖNIG-HUYGENS de la formule :  $\mathbb{V}_x = x^2 - \overline{x}^2$  si x désigne une série statistique.

```
TERMINALPython (Variance)
def variance(L):
      "" "" ""
     Renvoie la variance, version KH
     "" "" ""
     S2 = 0for x in L:
          S2 += x^{**}2return S2/len(L) - moyenne(L)**2
```
Voyons quelques exemples d'exécutions.

#### **Exemple 1** On code la série

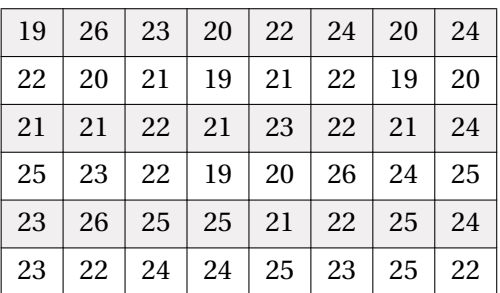

avec la liste :

 $\Rightarrow$  L = [19, 26, 23, 20, 22, 24, 20, 24, 22, 20, 21, 19, 21, \  $\rightarrow$  22, 19, 20, 21, 21, 22, 21, 23, 22, 21, 24, 25, 23, 22, 19, \  $\rightarrow$  20, 26, 24, 25, 23, 26, 25, 25, 21, 22, 25, 24, 23, 22, 24, \  $\rightarrow$  24, 25, 23, 25, 22 >>> modalites(L) [19, 26, 23, 20, 22, 24, 21, 25]  $\Rightarrow$   $>$   $D =$  dico\_occur(L) >>> D {19: 4, 26: 3, 23: 6, 20: 5, 22: 9, 24: 7, 21: 7, 25: 7} >>> dico occur vers liste(D)

 $\mathscr{B}$ 

 $\infty$ 

[19, 19, 19, 19, 26, 26, 26, 23, 23, 23, 23, 23, 23, 20, 20, \ ↪ 20, 20, 20, 22, 22, 22, 22, 22, 22, 22, 22, 22, 24, 24, 24, \  $\rightarrow$  24, 24, 24, 24, 21, 21, 21, 21, 21, 21, 21, 25, 25, 25, 25,  $\setminus$  $\sim$  25, 25, 25 >>> moyenne(L) 22.5 >>> variance(L) 4.083333333333314 >>> moyenne avec eff(D) # on retrouve bien le même résultat 22.5

On peut également, après recherche du minimum et du maximum, renvoyer l'étendue de la série.

 $\Sigma$ **(**Étendue d'une série) **def** etendue(L): """ Renvoie l'étendue de la série statistique des éléments de L "" "" ""  $mini = L[0]$  $maxi = L[0]$ **for** x **in** L[1:]: **if**  $x < min$ :  $min = x$ **elif** x > maxi:  $maxi = x$ **return** maxi - mini

Pour calculer la médiane, il faut au préalable trier la liste.

```
>_@ (Médiane)
def mediane(L):
     "" "" ""
     Cherche la médiane d'une liste, après tri rapide des \
     ightharpoonup observations
     """ "
     L_ttri = tri_rapide_rec(L)
     n = len(L)if n \& 2 == 1# Nombre impair d'observations
```
#### **return** L\_tri[n//2]

**else**:

# Nombre pair d'observations **return** (L\_tri[n//2-1] + L\_tri[n//2])/2

On peut ensuite tester si la quantité retournée est bien une médiane, en contrôlant la définition : au moins la moitié des observations sont supérieures ou égales à la médiane, et au moins la moitié des observations sont inférieures ou égales à la médiane.

```
def mediane_verif(L, m):
    """
    Renvoie True si m est bien une médiane de L
    "" "" ""
    nb inf = \thetanb sup = \thetafor x in L:
        if x \ge m:
             nb sup += 1if x \le m:
             nb inf += 1return nb sup >= len(L)/2 and nb inf >= len(L)/2
```

```
Exemple 2 (Diamètres de pièces)
>>> etendue(L)
7
\gg m = mediane(L)
>>> mediane verif(L, m)
True
```
Plus généralement, voici comment calculer les 3 quartiles.

```
TERMINALPython (Quartiles)
def quartiles(L):
      "" "" ""
     renvoie Q1, Q2, Q3, après tri rapide des observations
      "" "" ""
     L-tri = tri rapide rec(L)
     n = len(L)if n \, \frac{1}{6} 2 != 0# Nombre impair d'observations
          Q2 = L tri[n//2]
```
# BCPST1 @ 2023-2024

 $\rightarrow$ 

**else**: # Nombre pair d'observations  $Q2 = (L tri[n//2-1] + L tri[n//2])/2$ **if**  $n \times 4! = 0$ # Nombre non multiple de 4 d'observations  $Q1 = L tri[n//4]$  $03 = L tri[(3*n)/(4)]$ **else**: # Nombre multiple de 4 d'observations  $Q1 = L tri[n//4-1]$  $Q3 = L tri[(3*n)/(4-1)]$ **return** Q1, Q2, Q3

- **1.2. Exercices**
- **>\_@** (Histogramme et diagramme en bâtons) Les deux commandes principales (rappelées en cas de besoin) sont les suivantes :
- plt.bar(X, H) pour les diagrammes en bâtons : <sup>X</sup> désigne la liste des modalités, et H la liste des hauteurs associée (effectifs ou modalités).
- plt.hist(L, n) pour les histogrammes : <sup>L</sup> désigne la liste des observations, et n le nombre de classes souhaitées. Le regroupement en classes des données est alors fait tout seul par la commande.

<span id="page-3-0"></span>**Exercice 1** <sup>∣</sup> **Effet d'un médicament** [\[Solution\]](#page-9-1) Un médecin effectue des recherches sur l'efficacité d'un nouveau béta-bloquant. Cette famille de médicaments est destinée à diminuer le rythme cardiaque des malades atteints de tachycardie (pouls supérieur <sup>à</sup> <sup>60</sup> battements par minute). Il a donc séparé les malades en <sup>2</sup> groupes : le groupe A reçoit le traitement d'un nouveau médicament, et le groupe B reçoit un placebo. Voici les résultats :

- $\bullet$  A : 74 91 91 84 95 93 95 102 81 116 88 95
- $\bullet$  B: 94 95 113 95 104 113 94 144 105 153
- **1.** Calculer à la main la médiane des deux séries.  $\mathscr{E}$

**2.**  $\sum$  Coder ces deux séries à l'aide de deux listes. En déduire pour chaque série : l'étendue, la médiane, les valeurs extrêmes, le premier quartile et le troisième quartile. Complétez le tableau ci-dessous.

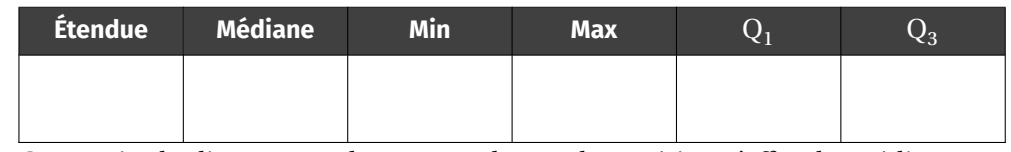

- **3.** Construire le diagramme de TUCKEY de ces deux séries. L'effet du médicament semble-t-il satisfaisant ?  $\mathcal{L}$
- <span id="page-3-1"></span>**4.**  $\sum$  **e** Construire l'histogramme de chaque médicament, par exemple pour n = 10 classes.

**Exercice 2** <sup>∣</sup> [\[Solution\]](#page-9-2) Une entreprise souhaite étudier la consommation de cigarettes chez ses salariés qui fument.

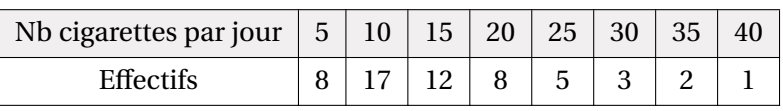

- **1.**  $\sum$  **C** Coder ce tableau à l'aide d'un dictionnaire des effectifs.
- 2.  $\sum$  En déduire la médiane, la movenne, l'étendue. *On pourra donc, si nécessaire, revenir à une liste complète d'observations plutôt qu'un dictionnaire au moyen de* dico\_occur\_vers\_liste*.*

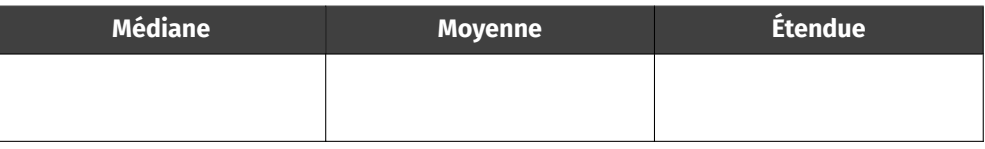

- **3.** On souhaite ici calculer le mode de la série, *i.e.* la modalité d'effectif maximal.
	- **3.1)** Écrire une fonction mode(L) qui contient une série statistique sous forme de liste et qui retourne son mode. *On pourra utiliser le dictionnaire des effectifs.*
	- **3.2)** En déduire le mode de la série étudiée.

 $\overline{L}$ 

#### <span id="page-4-0"></span>**2. STATISTIQUES BIVARIÉES**

**2.1. Rappel des principales fonctions**

En utilisant directement les définitions de chaque quantité, on en déduit les fonctions associées ci-dessous.

```
\Sigma (Covariance)
```

```
def covariance(L, M):
     "" "" ""
```
Renvoie la covariance des deux séries

```
"""
Prod = [L[i]*M[i] for i in range(len(M))]
return moyenne(Prod) - moyenne(L)*moyenne(M)
```
#### TERMINALPython **(Coefficient de corrélation)**

```
def coeff_cor(X, Y):
     "" "" ""
```
Renvoie le coefficient de corrélation des deux séries """

```
return covariance(X, \
```

```
\rightarrow Y)/(ma.sqrt(variance(X))*ma.sqrt(variance(Y)))
```
#### TERMINALPython **(Coefficients de régression)**

```
def regression lin(X, Y):
    "" "" ""
    renvoie les coefficients a, b de régression linéaire \
    ightharpoonup associée au
    nuage de points (X, Y)
    "" "" ""
    a = covariance(X, Y)/variance(X)b = moyenne(Y) - a * moyenne(X)
```

```
return a, b
```
**Exemple 3 (Relation entre le poids et la taille)** Regardons ce que donne cette fonction sur les séries statistiques ci-après, la série X correspondant à des relevés de poids, et Y de taille.

>>> X = [150, 170, 162, 164, 172, 164, 167, 175, 176, 181]  $\Rightarrow$  Y = [56, 56, 50, 62, 71, 54, 52, 62, 65, 65]

```
\gg a, b = regression lin(X, Y)
>>> a
0.4485537487408167
>>> b # on retrouve bien les bonnes valeurs
-16.10188516333129
>>> coeff cor(X, Y)**2
0.3442851600160366
```
Le coefficient de détermination est très inférieur à 0.9, la régression est donc très mauvaise (ce que l'on pouvait constater graphiquement).

**2.2. Exercices**

<span id="page-4-1"></span>**Exercice 3** <sup>∣</sup> **Distance et freinage** [\[Solution\]](#page-10-0) Le tableau suivant donne la distance de freinage d'un véhicule roulant sur route sèche en fonction de sa vitesse.

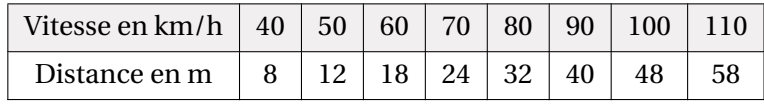

- 1.  $\Sigma$  **P** Calculer le coefficient de corrélation de cette série double.
- 2.  $\sum$  Déterminer l'équation de la droite d'ajustement affine de la distance en fonction de la vitesse.  $\mathscr{L}$

**3.**  $\sum$  Estimer la distance de freinage d'un véhicule roulant à 120 km/h.

<span id="page-4-2"></span>**Exercice 4** <sup>∣</sup> [\[Solution\]](#page-10-1) Dans un laboratoire de biologie, on mesure la taille d'un échantillon de poissons d'âges différents soumis à l'administration d'une substance chimique (A) susceptible d'agir sur leur croissance. Les temps (en mois) sont représentés par la série  $x$  les longueurs (en mm) sont représentées par la série  $y$ . Les résultats obtenus sont les suivants :

$$
\sum_{i=1}^{n} x_i = 125, \quad \sum_{i=1}^{n} x_i^2 = 295, \quad \sum_{i=1}^{n} y_i = 1160, \quad \sum_{i=1}^{n} x_i y_i = 2730, \quad n = 70.
$$

=1 =1 =1 =1 *Cet exercice est à traiter sans utiliser les fonctions Python associées et entièrement sur feuille. On peut néanmoins se servir de la console en tant que calculatrice.*

**1.** Donner la meilleure estimation possible de la taille de ces poissons à 4 mois sachant que la croissance continue de manière linéaire.

 $\circ$ 

**2.** Une autre substance chimique (B) a été administrée à une série de poissons de même race. L'équation de la droite de régression est alors :  $y' = 0,403 + 7,331x$ . Quelle substance semble le plus favoriser la croissance ?

Dans la suite, nous aurons parfois besoin de tracer un nuage de points et la droite de régression associée, on poursuit donc avec un exercice permettant d'effectuer ce tracé.

<span id="page-5-0"></span>**Exercice 5** ∣ **Tracer un nuage et la droite de régression** [\[Solution\]](#page-10-2)  $\sum$  **€** Écrire une fonction nuage prenant en argument deux séries statistiques L1 et L2 de même taille et qui affiche le nuage de points pour lequel les abscisses sont les valeurs de la liste L1 et les ordonnées correspondantes les valeurs de la liste L2. Le graphique devra également faire figurer le point moyen (en une autre couleur). *Pour le nuage de points, on utilisera l'option* "bo", markersize=1*, et pour le point moyen* "ro", markersize=10.

Dans la suite, on pourra utiliser la fonction ci-après, présente dans le fichier Fonctions\_TPStats.py, qui en plus du nuage de points trace la droite de régression associée, et renvoie les coefficients de la droite, ainsi que le coefficient de détermination.

```
def nuage reg(L1, L2):
    nuage(L1, L2)
    # droite de régression :
    a, b = regression lin(L1, L2)
    r = \text{coeff} \text{cor}(L1, L2)**2
    plt.plot(L1, [a*x+b for x in L1], "q", label="r ="+str(round(r,2))plt.legend()
    plt.show()
    return a, b, coeff cor(L1, L2)**2
```
- Altitude  $x$  0 1 2 3 4 5 6 7 8 Pression *y* 1010 896 792 699 614 538 470 409 355 Altitude  $x = \begin{array}{|c|c|c|c|c|c|} 9 & 10 & 12 & 15 & 20 & 25 & 30 & 35 & 40 \end{array}$ Pression  $y = 306 - 264 + 194 + 121 + 55 + 26 + 12 + 6 + 3$
- **1.**  $\sum$  **P** Le nuage de points associé à  $(x, y)$  suggère-t-il qu'un ajustement affine est adapté ?
- **2.**  $\sum_{n=1}^{\infty}$  On pose  $z = \ln(v)$ . Visualiser le nuage de points associé à la série double  $(x, z)$ . Un ajustement affine semble-t-il adapté?
- **3.**  $\sum$   $\bullet$  Obtenir la droite de régression de  $z$  en  $x$ . En déduire une approximation de la pression à une altitude de <sup>50</sup> km.

<span id="page-5-2"></span>**Exercice 7** <sup>∣</sup> **Loi SPAR** [\[Solution\]](#page-11-1) Plus une région est vaste, plus le nombre d'espèces y vivant est grand. Pour modéliser mathématiquement ce phénomène (et mesurer la biodiversité), les scientifiques utilisent régulièrement la loi SPAR (« species-area relationship »). Elle stipule que si S représente la surface de la région étudiée et n le nombre d'espèces présentes dans cette région, alors  $n = Cs^2$ , où C et Z sont des constantes à ajuster selon la région étudiée.

On demande à des élèves d'une classe de BCPST de vérifier cette loi pour les plantes présentes dans une prairie. Les données récoltées sont résumées dans le tableau suivant, exprimant le nombre d'espèces différentes présentes  $n$  en fonction de la surface *s* de la prairie étudiée :

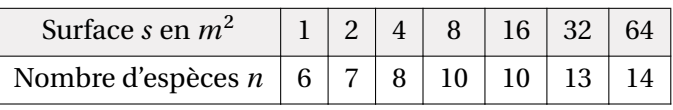

Afin de mettre en valeur la relation donnée par la loi SPAR, on décide de procéder à une régression linéaire de  $\ln n$  sur  $\ln s$ .

**1.** Justifier le choix de cette régression linéaire.

 $\mathscr{E}$ 

- **2.**  $\sum$  **P** Tracer le nuage de points correspondant aux variables ln s (en abscisses) et  $\ln n$ , ainsi que la droite de régression linéaire.
- **3.**  $\sum$  Combien vaut le coefficient de corrélation linéaire? Que peut-on en déduire ?
- <span id="page-5-3"></span>4.  $\sum$  **D** Donner alors une approximation de C et Z.

**Exercice 8** <sup>∣</sup> **Modèle de MICHAELIS-MENTEN** [\[Solution\]](#page-11-2) On mesure la vitesse d'une réaction biologique en fonction de la concentration d'une enzyme :

<span id="page-5-1"></span>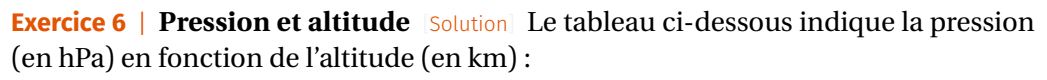

 $\overline{a}$ 

 $\mathscr{E}$ 

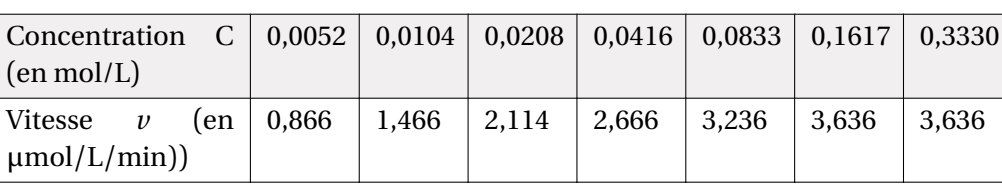

**1.**  $\sum$   $\bullet$  Visualiser le nuage de points associé à la série double (C, v). Un ajustement affine semble-t-il adapté ?

Télécharger ensuite le fichier bor\_arbres.csv depuis le site de la classe. Ensuite, déposer le fichier de données dans le même répertoire que le fichier Python principal, puis exécuter au moins unefois **entant que script**. On écrit ensuite dans l'éditeur :

>>> fichier = open('bor arbres.csv',"r") >>> data = csv.reader(fichier, delimiter=";")

On constate que data possède un type particulier.

- **2.** La courbe laisse penser à une relation du type  $v = \frac{k_1 \wedge c}{k_2 + C}$  : c'est la relation de м<sub>2 + с</sub>х<br>Міснає́ція-Ме́нте́н pour décrire la cinétique d'une réaction catalysée par une enzyme agissant sur un substrat.
	- **2.1)** Exprimer avec cette relation  $\frac{1}{n}$  en fonction de  $\frac{1}{n}$ . Pour tester cette relation, quelle nouvelle série double est-il pertinent d'introduire?
	- **2.2)**  $\sum$  Représenter le nuage de points de la nouvelle série double et calculer leur coefficient de corrélation. Qu'en déduire ?
	- **2.3)**  $\sum$  Estimer les réels  $k_1$  et  $k_2$  de l'équation de MICHAELIS-MENTEN.

### <span id="page-6-0"></span>**3. ANALYSE STATISTIQUE D'UNE BASE DE DONNÉES**

On souhaite dans cette partie mettre en application les différents scripts afin de traiter statistiquement un grand jeu de données, que nous avions déjà croisé dans un précédent chapitre (les arbres plantés à Bordeaux) : il s'agit d'un fichier CSV (**C**omma-**S**eparated **V**alues) que nous allons déjà devoir importer dans Python.

**3.1. Rappels sur l'importation d'un csv**

Le module csv contient des outils permettant de lire et manipuler des fichiers dont le format est CSV. On l'importe de la manière classique suivante.

#### >>> type(data) <**class** '\_csv.reader'>

Mais c'est un type itérable, au sens où l'on peut parcourir chacune des lignes à l'aide d'une simple boucle **for**. On peut donc stocker l'ensemble des données dans une grosse liste DATA, que l'on utilisera alors dans toute la suite. On prend garde à garder uniquement les arbres où les champs qui nous intéressent sont renseignés (colonnes 9, 12, 13 dans la suite).

```
DATA = I1for arbre in data:
    if len(arbre[9]) != 0 and len(arbre[12]) != 0 and \setminus\rightarrow len(arbre[13]) != 0:
         # on ne garde que les arbres où les champs 9/12/13 sont \
         ightharpoonup renseignés
         DATA.append(arbre)
```
On peut par exemple en afficher une petite partie.

 $\gg$  DATA[0:3]

 $\infty$ 

[['Geo Point', 'Geo Shape', 'gid', 'geom\_o', 'geom\_err', 'localisa tion', 'tranche\_age', 'nom', 'circonference', 'hauteur', 'typo\_esp ace', 'statut', 'diametre', 'famille', 'genre', 'variete', 'geogra phie', 'date\_plantation', 'cdate', 'mdate', 'age\_tranche\_basse '], ['44.8451436,-0.5719386', '{"type": "Point", "coordinates": [- 0.5719386, 44.8451436]}', '3034', '0', '', 'des Quinconces (place) ', '49 - 74', 'Platanus x hispanica', '147', '20', 'ESPACE\_PUBLIC\_ VEGETALISE', 'VIVANT', '47', 'Platanaceae', 'Platanus sp.', '', 'H ybride Platanus orientalis x P. occidentalis', '', '2019-04-02T00: 00:00+02:00', '2019-04-02T00:00:00+02:00', '49'], ['44.8451677,-0. 5716563', '{"type": "Point", "coordinates": [-0.5716563, 44.845167 7]}', '3036', '0', '', 'des Quinconces (place)', '83 - 124', 'Plat anus x hispanica', '248', '21', 'ESPACE PUBLIC VEGETALISE', 'VIVAN T', '79', 'Platanaceae', 'Platanus sp.', '', 'Hybride Platanus ori entalis x P. occidentalis', '', '2021-05-20T00:00:00+02:00', '2021 -05-20T00:00:00+02:00', '83']]

On enlève ensuite la ligne d'en-tête.

>>> **del** DATA[0] # suppression de la ligne d'en-tête

Une fois nos données récupérées, on ferme le fichier.

>>> fichier.close()

**Remarque 1** En cas de besoin, il est possible d'ouvrir le fichier avec un tableur afin de mieux visualiser les données.

 Lycée Michel Montaigne – Bordeaux 8 BCPST1 Bordeaux  $\mathscr{W}/$  Lycée Michel Montaigne –

Dans toute la suite, les fonctions du début du TP pourront être utilisées librement pour répondre aux questions suivantes. La fonction médiane utilise un tri, par exemple le tri rapide. Vous vous rendrez compte, puisque les tailles des listes sont très importantes ici, que on l'on obtient une erreur de type « nombre maximal d'appels récursifs dépassé » lors d'une exécution du tri rapide. Afin d'éviter cette erreur, on indiquera en début d'éditeur :

#### >>> **import** sys

>>> sys.setrecursionlimit( $10^{**}5$ ) # modification de la taille de \  $\rightarrow$  la pile d'appels récursifs

#### <span id="page-7-0"></span>**3.2. Statistiques univariées**

**Exercice 9** <sup>∣</sup> **Caractéristiques de la hauteur et du diamètre** [\[Solution\]](#page-12-0)

**1.** Oue crée cette instruction?

mystere = [arbre[9] **for** arbre **in** DATA]

**2.** Déterminer le minimum et le maximum des hauteurs puis des diamètres des arbres recensés dans la ville de Bordeaux. On reportera les valeurs dans le tableau ci-après.

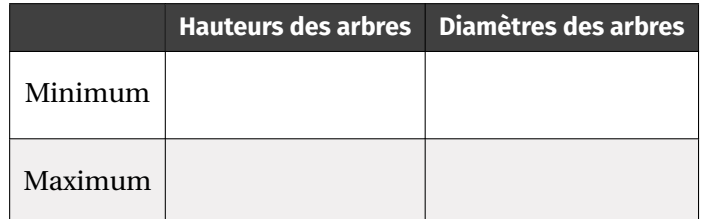

**3.** Même question avec la moyenne, la médiane et l'écart-type.

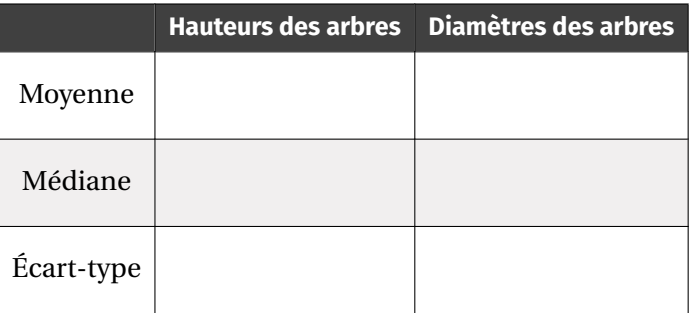

#### <span id="page-7-1"></span>Exercice 10 | Visualisation par histogramme [\[Solution\]](#page-13-0)  $\mathcal{L}_\bullet$

- **1.** Tracer l'histogramme représentant les hauteurs des arbres de la ville de Bordeaux réparties en 50 classes.
- **2.** Tracer l'histogramme représentant les diamètres des arbres de la ville de Bordeaux réparties en 100 classes.

#### **3.3. Statistiques bivariées**

<span id="page-7-2"></span>**Exercice 11** ∣ **Régression entre diamètre et hauteur** [\[Solution\]](#page-13-1)  $\sum$  Afficher le nuage de points correspondant aux hauteurs des arbres en abscisses, et diamètres en ordonnées, ainsi que la droite de régression. Un ajustement affine vous semble-t-il pertinent?

<span id="page-7-3"></span>**Exercice 12** ∣ Étude de familles d'arbres [\[Solution\]](#page-13-2)  $\sum$  La colonne n°13 de la base contient les familles d'arbres contenues dans la base.

- BCPST1 @ 2023-2024
- **1.** On souhaite dans un premier temps savoir quelles sont les familles les plus représentatives de la base de données, *i.e.* celles contenant au moins 10000 arbres.
	- **1.1)** Créer une liste Lfam la liste des familles présentes dans la base.
	- **1.2)** Écrire une fonction selection famille(N) qui retourne la liste des familles de Lfam apparaissant au moins <sup>N</sup> fois. *On pourra utiliser le dictionnaire des occurrences de* Lfam
	- **1.3)** Quelles sont les familles d'arbres comportant plus de 3000 spécimens dans l'agglomération bordelaise? On stockera le résultat dans une liste appelée Lfam\_frequent
- **2.** Plutôt que d'effectuer une régression linéaire sur la base totale d'arbres, nous allons nous restreindre aux familles significatives trouvées précédemment (celles stockées dans Lfam\_frequent). Écrire une fonction d'en-tête meilleur nuage(Lfam frequent) qui calcule le meilleur coefficient de détermination (pour la régression diamètre en ordonnée en fonction de la hauteur) sur toutes les familles d'arbres de Lfam\_frequent, puis affiche la droite de régression ainsi que le point moyen et le nuage, et retourne le nom de la famille qui a été tracé. *On utilisera bien entendu la fonction nuage.*

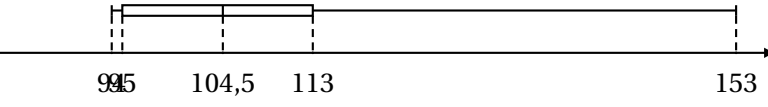

<span id="page-9-1"></span><span id="page-9-0"></span>**Solution (exercice 1)** [\[Énoncé\]](#page-3-0) Expliquons tout d'abord l'aspect mathématique, on commence par ordonner les valeurs :

- $\bullet$  A:74 81 84 88 91 91 93 95 95 95 102 116
- B : 94 − 94 − 95 − 95 − 104 − 105 − 113 − 113 − 144 − 153

L'étendue de la série <sup>A</sup> est de 116−74, soit <sup>42</sup> . Sa médiane est la moyenne entre les deux valeurs du milieu, 91 et 93, soit <sup>[92]</sup>. L'étendue de la série B est de 153−94, soit 59. Sa médiane est la moyenne entre les deux valeurs du milieu, 104 et 105, soit  $\boxed{104.5}$ . Pour la série A, on trouve  $Q_1 = 84$  et  $Q_3 = 95$ .

**1.** A = [74, 81, 84, 88, 91, 91, 93, 95, 95, 95, 102, 116] B = [94, 94, 95, 95, 104, 105, 113, 113, 144, 153]

>>> moyenne(A)

92.08333333333333

>>> moyenne(B)

#### 111.0

>>> quartiles(A)

(84, 92.0, 95)

>>> quartiles(B)

(95, 104.5, 113) >>> etendue(A)

#### 42

>>> etendue(B)

#### 59

>>> maximum(A)

116 >>> minimum(A)

#### 74

>>> maximum(B)

#### 153

>>> minimum(B)

## 94

**2.** 74 84 9295 116 Pour la série B, on trouve  $Q_1 = 95$  et  $Q_3 = 113$ . Il reste à construire les deux diagrammes.

Les valeurs de la série <sup>A</sup> sont sensiblement plus faibles que celles de la série <sup>B</sup> : le médicament semble efficace. Pour conclure de manière plus qualitative, il faudrait cependant faire plutôt un test d'adéquation (voir programme de 2ème année).

**3.** plt.hist(A, 10)

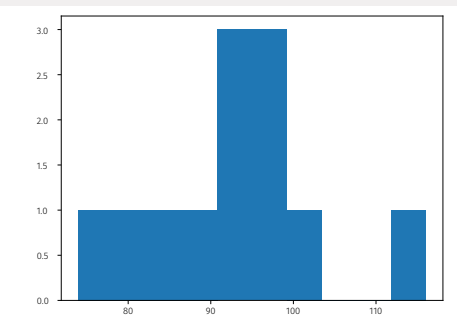

#### plt.hist(B, 10)

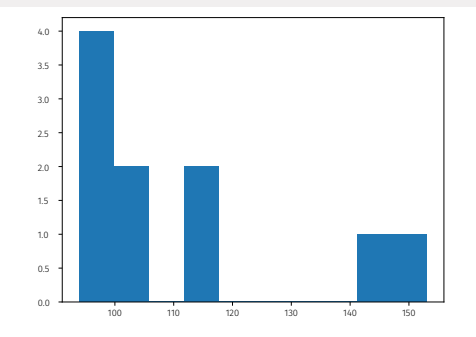

<span id="page-9-2"></span>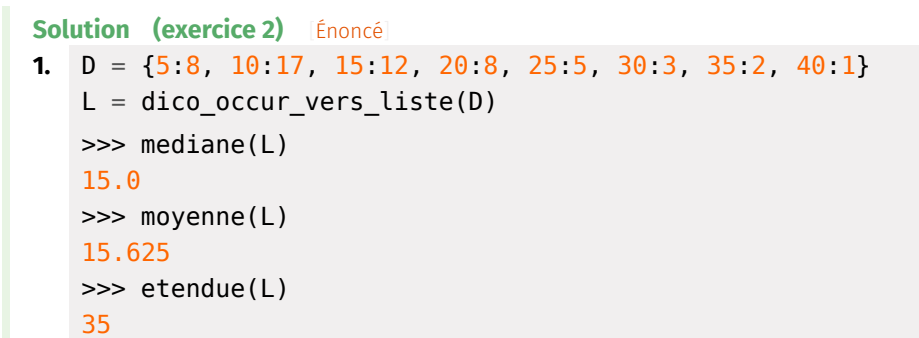

**2. 2.1)** On fait une recherche de valeur maximale du dictionnaire, on retourne ensuite la clef associé. Cette fonction est analogue à la fonction

 $\overline{C}$ 

 $\mathscr{B} \hspace{-.05cm}\mathscr{D}$ 

maximum déjà rencontrée pour les listes. On initialise par exemple la valeur à zéro, puisque les valeurs du dictionnaire sont positives (effectifs). La petite difficulté ici est d'avoir l'une des modalités, c'est pour cette unique raison qu'on indique L en argument de fonction plutôt que le dictionnaire des effectifs.

**def** mode(L): eff max =  $\theta$ mode =  $L[0]$  $D =$  dico occur(L) **for** modalite **in** D: **if** D[modalite] > eff\_max: eff  $max = D[modalite]$  $mode = modalite$ **return** mode **2.2)** On l'exécute sur la série précédente.

>>> mode(L) 10

#### <span id="page-10-0"></span>**Solution (exercice 3) Énoncé**

**1.** On note  $x$  la série des vitesses, et  $y$  la série des distances. On calcule la moyenne des deux séries : on obtient  $\bar{x} = 75$  et  $\bar{v} = 30$ . On calcule également la moyenne de la série produit, et on obtient  $\overline{xy} = 2627.5$ . Grâce à la formule de KÖNIG-HUYGENS, on a alors :

 $\mathbb{C}_{x,y} = \overline{xy} - \overline{x} \times \overline{y} = 377.5.$ 

Pour en déduire le coefficient de corrélation, on doit calculer les écart-types de  $x$  et  $y$ . Grâce à la formule de König-Huygens on a :

$$
\mathbb{V}_x = \frac{1}{N} \sum_{i=1}^N x_i^2 - \overline{x}^2 = 525, \quad \mathbb{V}_y = \frac{1}{N} \sum_{i=1}^N y_i^2 - \overline{y}^2 = 275.
$$

On obtient ainsi  $\rho_{x,y} = \frac{C_{x,y}}{\sigma_x \sigma_y}$  $\frac{\sigma_x \sigma_y}{\sigma_x \sigma_y}$  $\cup_{x,y}$  $V^{v_x v_y}$ , soit  $\rho_{x,y} \approx 0.99$ . On remarque que

le coefficient de corrélation est très proche de <sup>1</sup> : les données sont quasiment alignées sur une droite.

**2.** D'après le cours, on sait que la droite d'ajustement affine a pour équation  $y =$  $ax + b$ , avec  $a = \frac{\forall x, y}{\forall x}$  et  $b = \overline{y} - a\overline{x}$ . On en déduit alors  $a \approx 0.72$  et  $b \approx -23.9$ .

L'équation de la droite d'ajustement affine est donc de  $\boxed{y = 0.72x - 23.9}$ .

<span id="page-10-1"></span>**3.** D'après la régression linéaire, on a, pour une vitesse de 120 km/h, une distance de  $0.72 \times 120 - 23.9$ , soit environ 62.4m.

#### **Solution (exercice 4)** [Énoncé

**1.** Ici, on ne donne pas la série de manière exhaustive. On doit dégager les quantités nécessaires au calcul du coefficient directeur et de l'ordonnée à l'origine de la droite de régression linéaire. Définissions quelques variables dans Python afin d'effectuer les calculs.

 $>> 0 = 70$  $\gg$  x bar =  $125/n$  $\gg$  y bar =  $1160/n$  $\gg$  xy bar = 2730/n  $\gg$  x 2bar = 295  $\Rightarrow$  cov  $xy = xy$  bar - x bar\*y bar >>> var  $x = x$  2bar - x bar\*\*2  $\Rightarrow$  a, b = cov xy / var x, y bar - a\*x bar >>> a, b (0.03224058047032082, 15.7704397343914)

Maintenant que nous avons nos coefficients de la droite de régression, on peut répondre à la première question.

 $\Rightarrow$   $a*4+b$ 

15.899402056272685

**2.** Il s'agit ici de comparer les coefficients directeurs. >>> a

0.03224058047032082

<span id="page-10-2"></span>La croissance est donc beaucoup plus importante pour la deuxième famille de poissons.

```
Solution (exercice 5) [Énoncé
def nuage(L1, L2):
     plt.plot(L1, L2, "bo", markersize=1) # \sigma pour des points \
     ightharpoonup non reliés
     # point moyen
     x, y = moyenne(L1), moyenne(L2)plt.plot(x, y, "ro", markersize=10)
nuage([1, 2, 3], [2, 4, 5])
plt.show()
```
 $\rightleftharpoons$ 

 $\overline{C}$ 

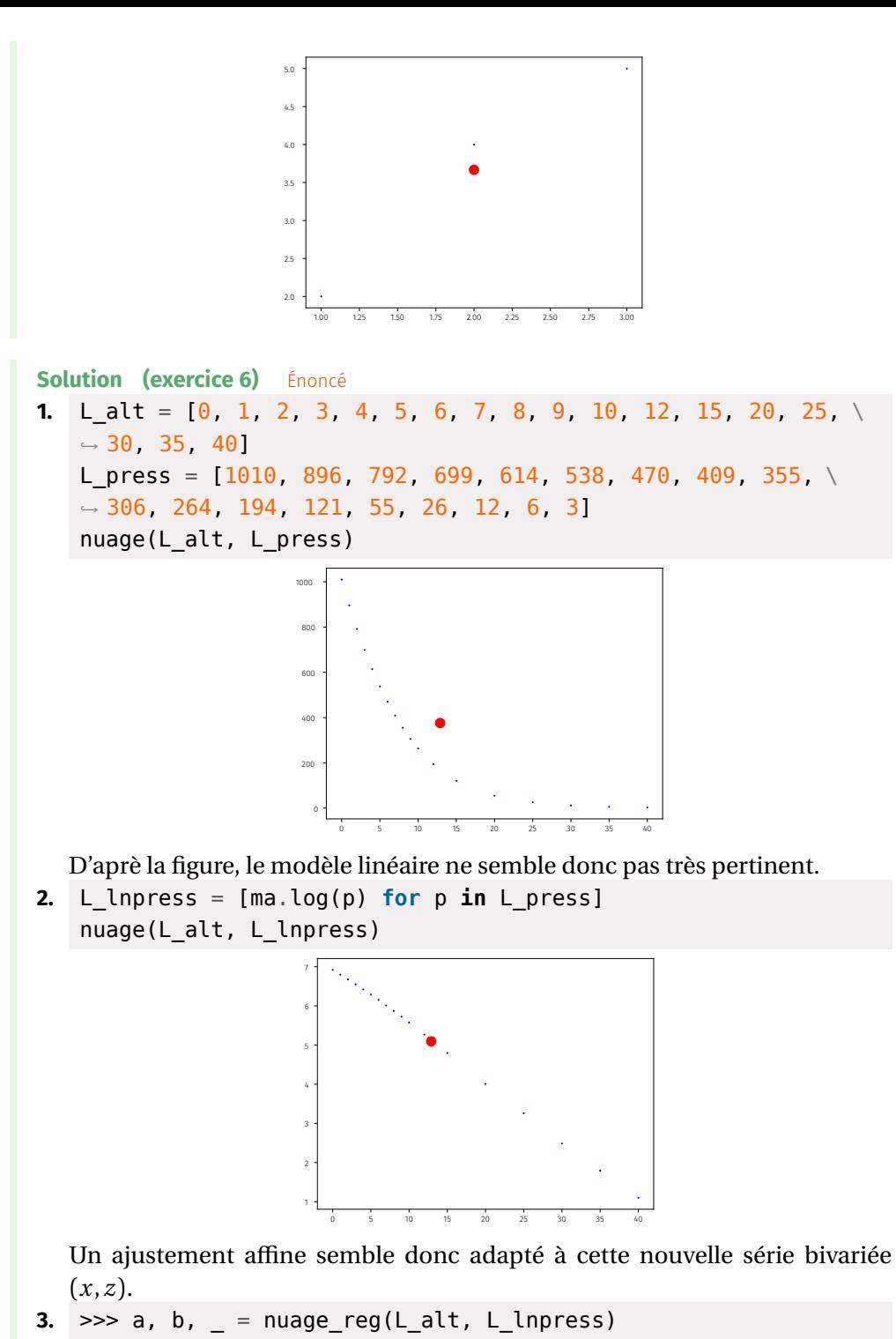

>>> ma.exp( $a*50+b$ ) # pression estimée à 50 km, sans \ ↪ l'exponentielle c'est son log 0.6554755510356131

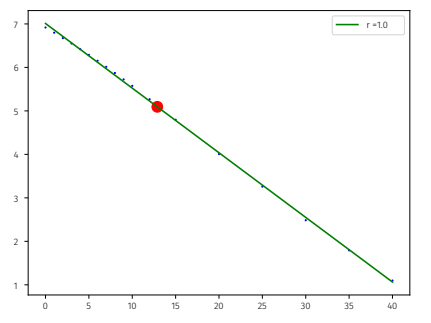

#### <span id="page-11-1"></span>**Solution (exercice 7)** [Énoncé

- **1.** Si la relation est vérifiée, alors en passant au logarithme on obtient :  $\ln n =$  $ln C + Z ln s$ . Ainsi, la série (ln s, ln n) suit un modèle affine.
- **2.** L\_s = [1, 2, 4, 8, 16, 32, 64]

 $L \space n = \{6, 7, 8, 10, 10, 13, 14\}$ 

L lns =  $[ma.log(x) for x in L s]$ 

- L lnn =  $[ma.log(x) for x in L_n]$
- a, b, rho = nuage reg(L lns, L lnn)

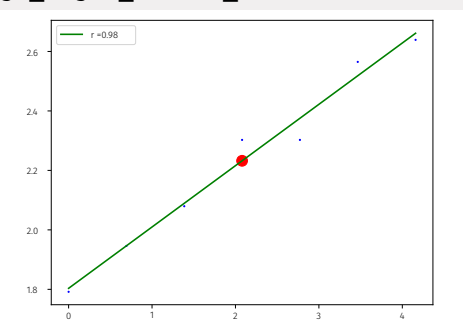

- **3.** Le coefficient de corrélation vaut 0.98 d'après le question précédente. On suspecte donc une relation linéaire entre ln<sup>N</sup> et lnS.
- **4.** En reprenant la première question, on observe que ln<sup>C</sup> est l'ordonnée à l'origine de la droite de régression, et z son coefficient directeur.

<span id="page-11-2"></span>>>> a # valeur approchée de z 0.20625981968084586 >>> ma.exp(b) # valeur approchée de C 6.070382539605234

<span id="page-11-0"></span>Lycée Michel MONTAIGNE - Bordeaux / Lycée Michel Montaigne – Bordeaux 12 12 12 BCPST1

 $\mathscr{B} \hspace{-.05cm}\mathscr{D}$ 

**Solution (exercice 8)** [Énoncé

**1.** L\_C = [0.0052, 0.0104, 0.0208, 0.0416, 0.0833, 0.1617, \  $\rightarrow$  0.3330]

 $L$  v =  $[0.866, 1.466, 2.114, 2.666, 3.236, 3.636, 3.636]$  $nuage(L_C, L_V)$ 

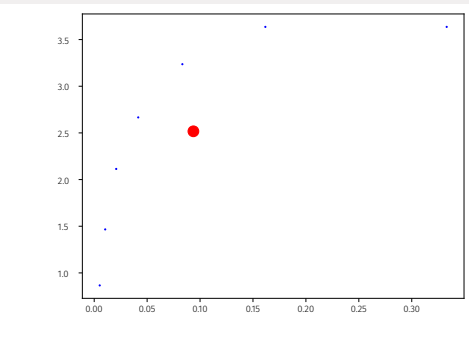

**2. 2.1)** On a :

$$
v = \frac{k_1 \times C}{k_2 + C}
$$
  $\Longleftrightarrow \frac{1}{v} = \frac{k_2 + C}{k_1 \times C} = \frac{1}{k_1} \left(\frac{k_2}{C} + 1\right) = \frac{k_2}{k_1} \frac{1}{C} + \frac{1}{k_1}.$ 

**2.2)** L\_Cinv = [1/x **for** x **in** L\_C] L vinv =  $[1/x$  for x in L v] a, b, rho = nuage\_reg( $L$  Cinv,  $L$  vinv)

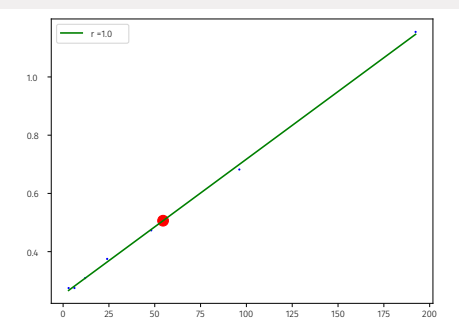

**2.3)** Le réel  $k_1$  correspond alors à l'inverse de l'ordonnée à l'origine de la régression, et  $k_2$  à  $k_1$  fois le coefficient directeur.

<span id="page-12-0"></span>>>>  $k_1 = 1/b$  $\Rightarrow$  k 2 = a\*k 1 >>> k\_1 3.954226739657634  $>> k<sub>2</sub>$ 0.018372531986217057 **Solution (exercice 9)** [Énoncé

**1.** La commande crée par compréhension la liste des hauteurs sous forme de chaînes.

mystere = [arbre[9] **for** arbre **in** DATA]  $\gg$  mystere[ $0:5$ ] # les 5 premières

['20', '21', '35', '19', '12']

- **2.** Pour cela on doit :
	- créer une liste qui contient tous les diamètres,
	- créer une liste qui contient toutes les hauteurs (déjà fait, il faut juste convertir chaque chaîne en flottant),
	- puis calculer le minimum et maximum associés.

```
L_haut = [float(arbre[9]) for arbre in DATA]
L_diam = [float(arbre[12]) for arbre in DATA]
min haut = minimum(L haut)
min diam = minimum(L diam)
max haut = maximum(L haut)
max diam = maximum(L diam)
>>> min_haut
1.0
>>> min_diam
0.0
>>> max_haut
90.0
>>> max_diam
```
#### 281.0

On en déduit alors le tableau complété.

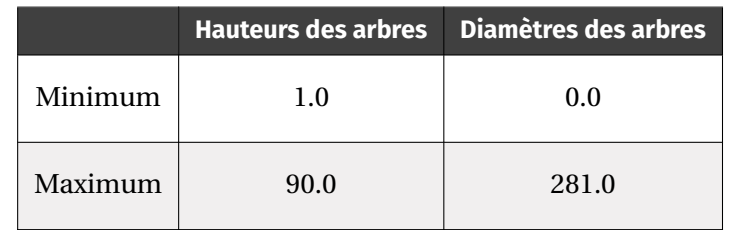

```
moy haut = moyenne(L haut)
moy diam = moyenne(L diam)med haut = mediane(L haut)
med diam = mediane(L diam)et_haut = variance(L_haut)**(0.5)
et diam = variance(L_diam)**(0.5)
```
 $\tilde{c}$ 

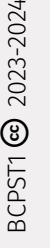

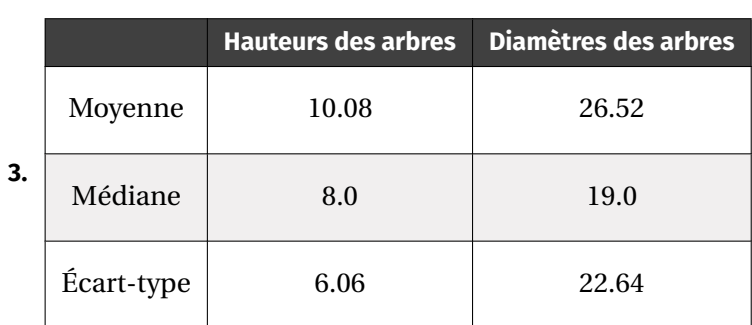

<span id="page-13-1"></span><span id="page-13-0"></span>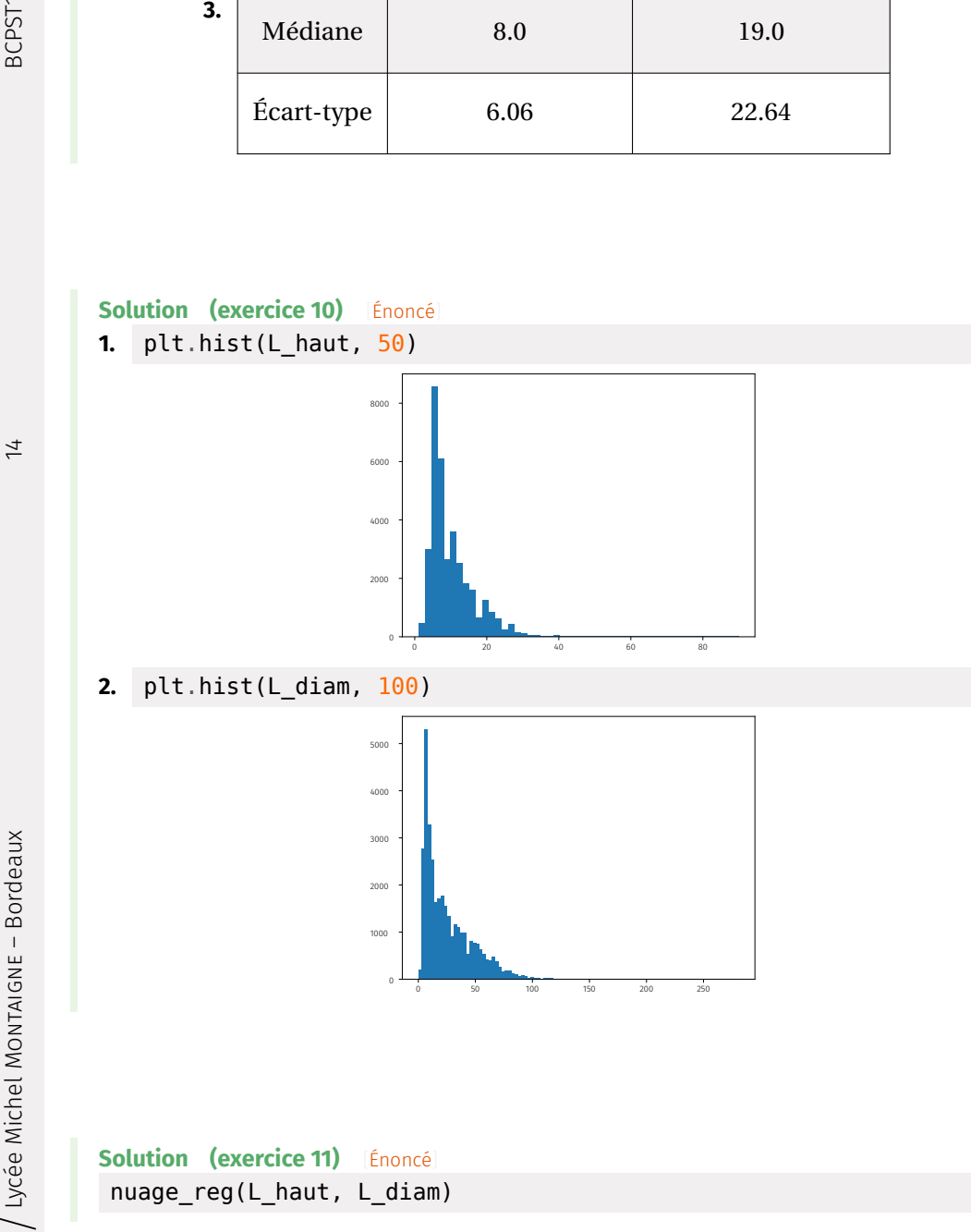

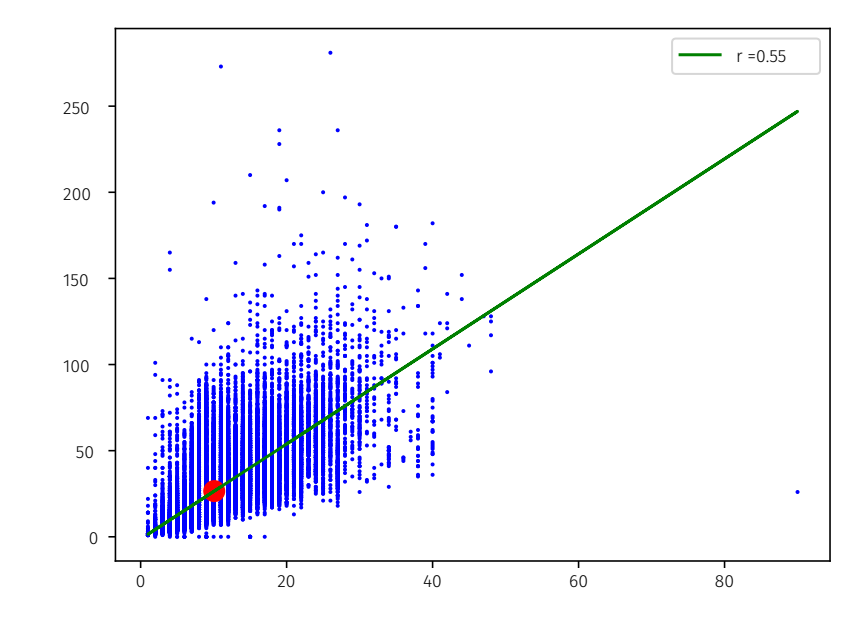

Le coefficient de détermination est ici catastrophique, la régression n'est donc pas du tout pertinente.

```
Solution (exercice 12)[Énoncé]
1. 1.1) Lfam = []
        for arbre in DATA:
             Lfam.append(arbre[13])
        \gg Lfam\lceil 10 \rceil['Platanaceae', 'Platanaceae', 'Platanaceae', 'Platanac
        eae', 'Platanaceae', 'Platanaceae', 'Platanaceae', 'Sap
        indaceae', 'Sapindaceae', 'Platanaceae']
        >>> len(Lfam) # nombre de familles d'arbres
         34702
  1.2) On parcourt les familles de Lfam et on regarde si elle apparaît au moins
        10000 fois dans DATA.
        def selection_famille(N):
             Lfam frequent = []D = dico occur(Lfam)
             for famille in D:
                 if D[famille] > N:
                      Lfam frequent.append(famille)
             return Lfam_frequent
  1.3) \Rightarrow \Rightarrow Lfam frequent = selection famille(3000)
```

```
BCPST1 @ 2023-2024
```
>>> Lfam frequent

```
['Platanaceae', 'Sapindaceae', 'Fagaceae', 'Malvaceae']
2. On doit donc parcourir les familles et chercher d'abord le meilleur coefficient
  de détermination (recherche de max).
   def meilleur_nuage(Lfam_frequent):
        r max = 0 # initialisation du max
        famille max = ''
        for famille in Lfam_frequent:
             L haut = [float(arbre[9]) for arbre in DATA if \setminusightharpoonup arbre[13] == famille]
             L diam = [float(arbre[9]) for arbre in DATA if \setminusightharpoonup arbre[13] == famille]
             r = \text{coeff} \text{cor}(L \text{ haut}, L \text{ diam})^{**2}if r > r max:
                  r max = rfamille_max = famille
        # on a trouvé la meilleure famille, on effectue la \
        ightharpoonup régression
        L haut = [float(arbre[9]) for arbre in DATA if \setminusightharpoonup arbre[13] == famille max]
        L diam = [float(arbre[9]) for arbre in DATA if \setminusightharpoonup arbre[13] == famille max]
        nuage(L_haut, L_diam)
        return famille_max
   >>> meilleur nuage(Lfam frequent)
    'Platanaceae'
```
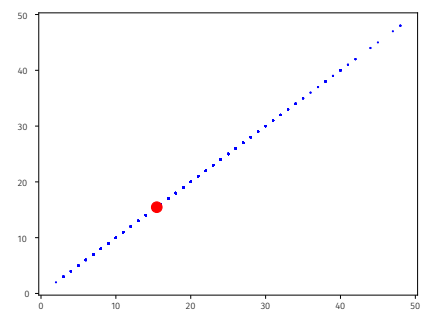

 $\overline{5}$